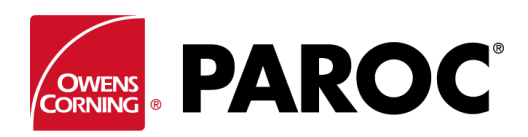

# **Calculus Login – Pokyny pro uživatele**

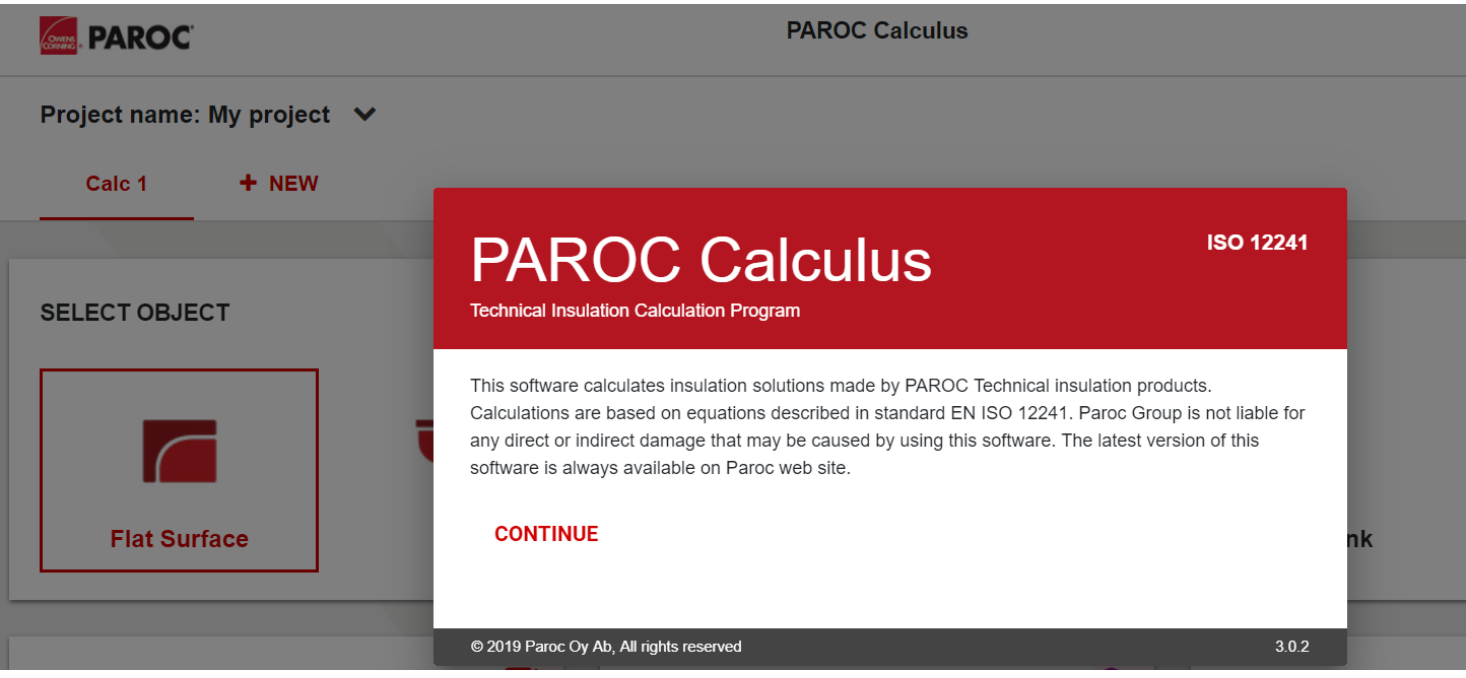

### **PŘIHLASTE SE NEBO SE REGISTRUJTE JAKO NOVÝ UŽIVATEL**

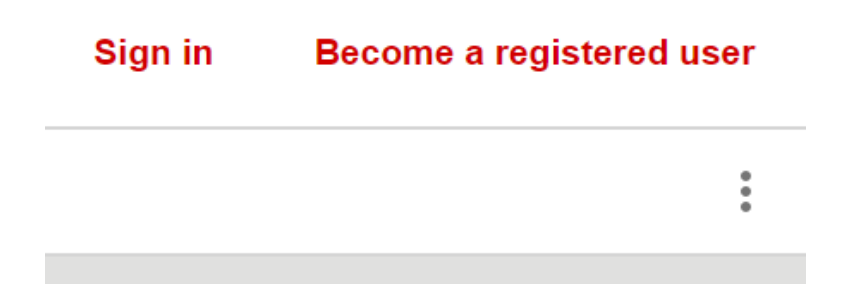

Při první registraci postupujte podle pokynů na obrazovce.

# **VYTVOŘTE NOVÝ PROJEKT NEBO OTEVŘETE EXISTUJÍCÍ PROJEKT**

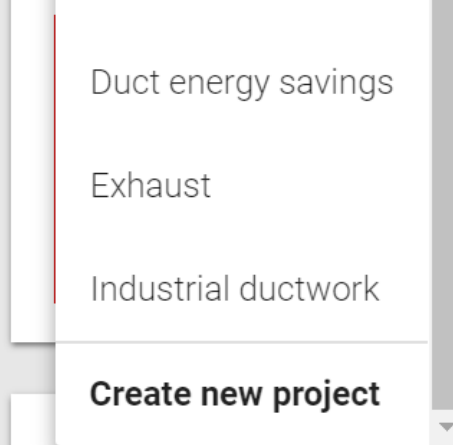

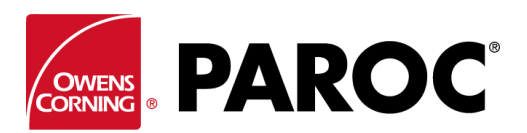

### **Calculus Login – Pokyny pro uživatele**

### **V JEDNOM PROJEKTU MŮŽETE VYTVOŘIT VÍCE KALKULACÍ**

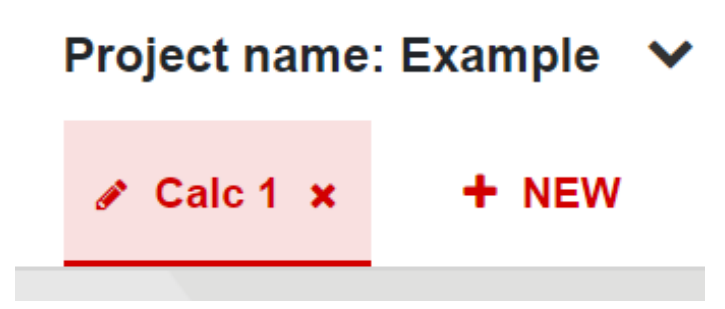

Kalkulaci přejmenujete kliknutím na symbol pera.

### **"TŘÍTEČKOVÉ MENU" (VPRAVO NAHOŘE)**

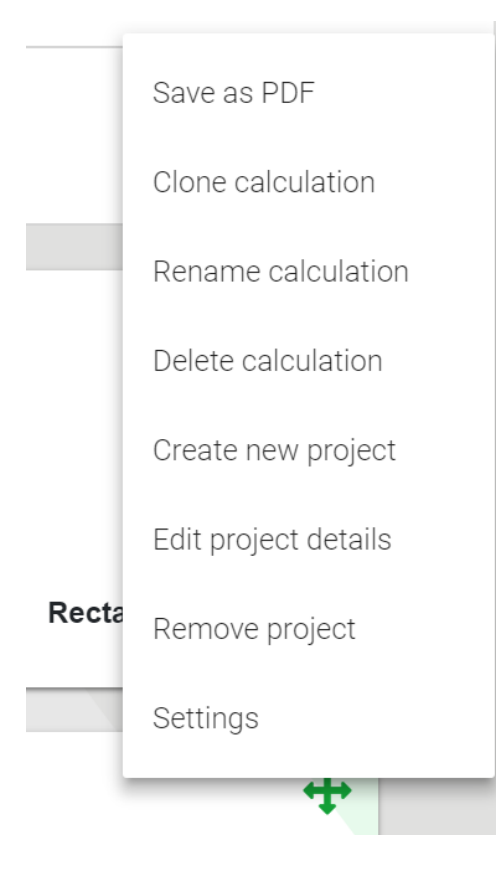

Funkce "Clone calculation" (Kopírovat kalkulaci) je velmi užitečná při vytváření variant stejné kalkulace, například různých objektů nebo tloušťky izolace ve stejných podmínkách prostředí atd.

Zde také můžete ukládat své kalkulace ve formátu PDF a poté je posílat e-mailem.

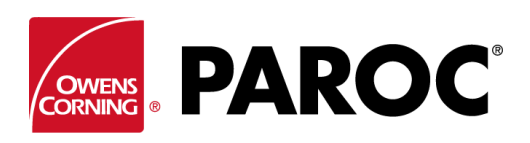

# **Calculus Login – Pokyny pro uživatele**

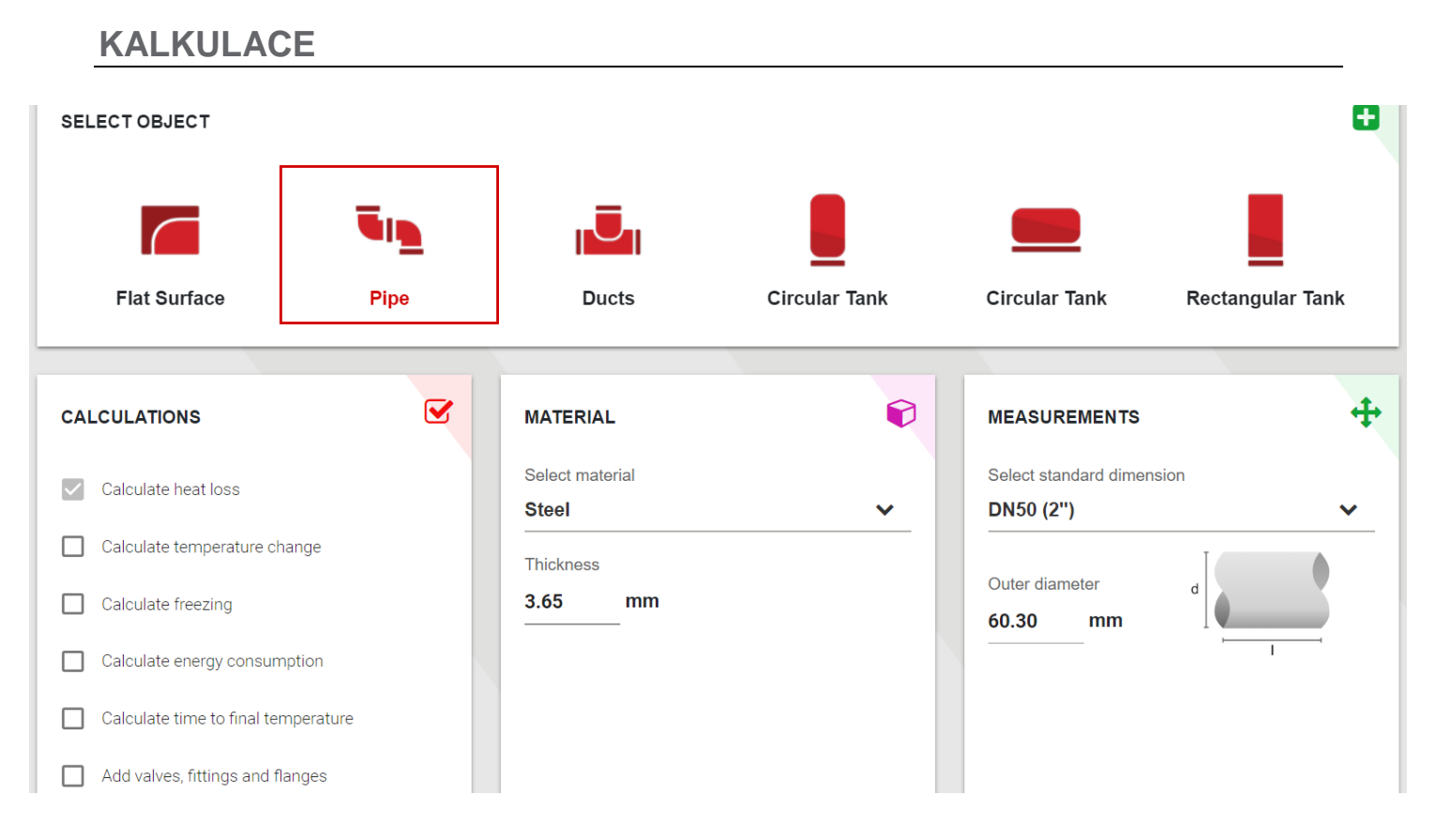

Vyberte typ objektu a jeho rozměry.

Posouváním přejděte dolů, vyberte teplotu obsahu a podmínky prostředí.

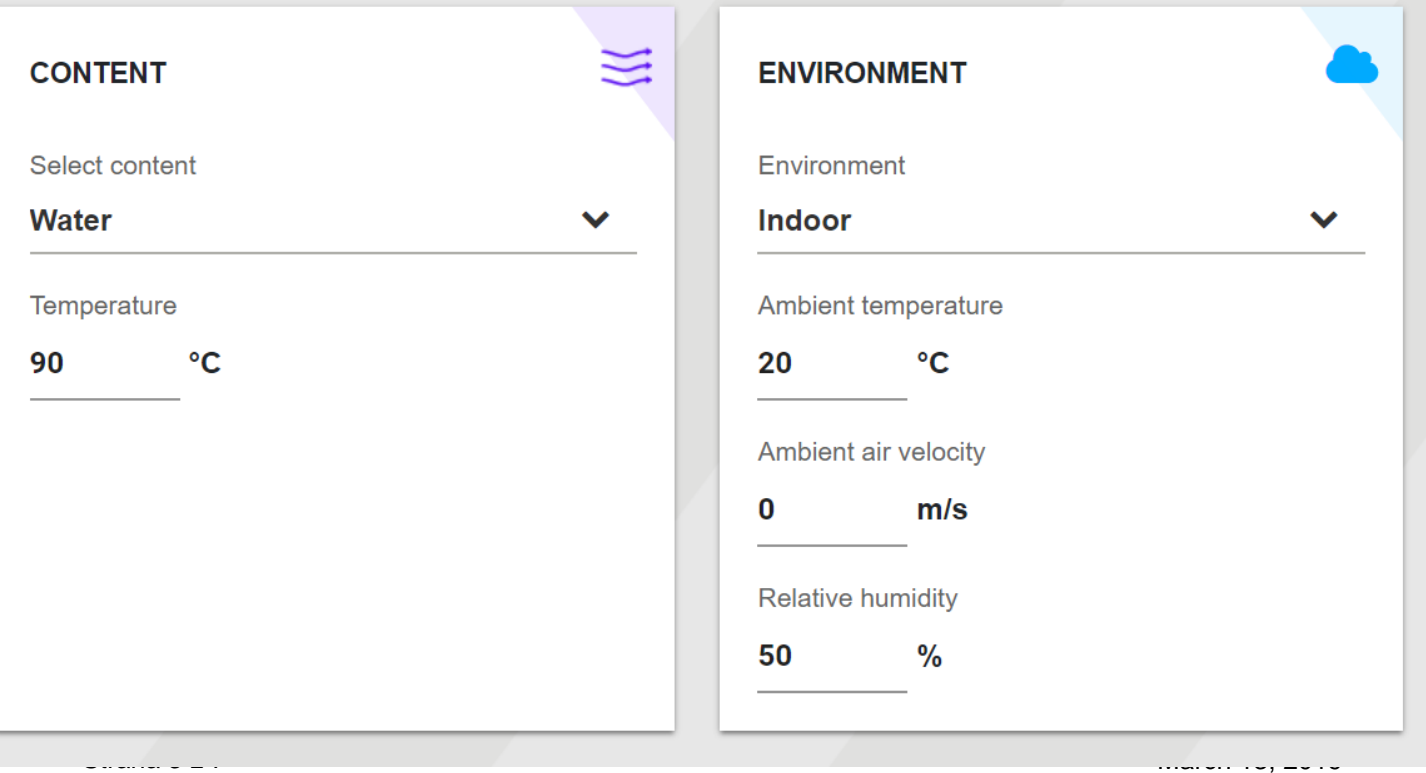

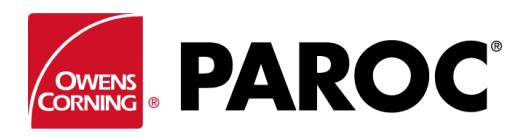

# **Calculus Login – Pokyny pro uživatele**

### Vyberte typ a tloušťku izolace:

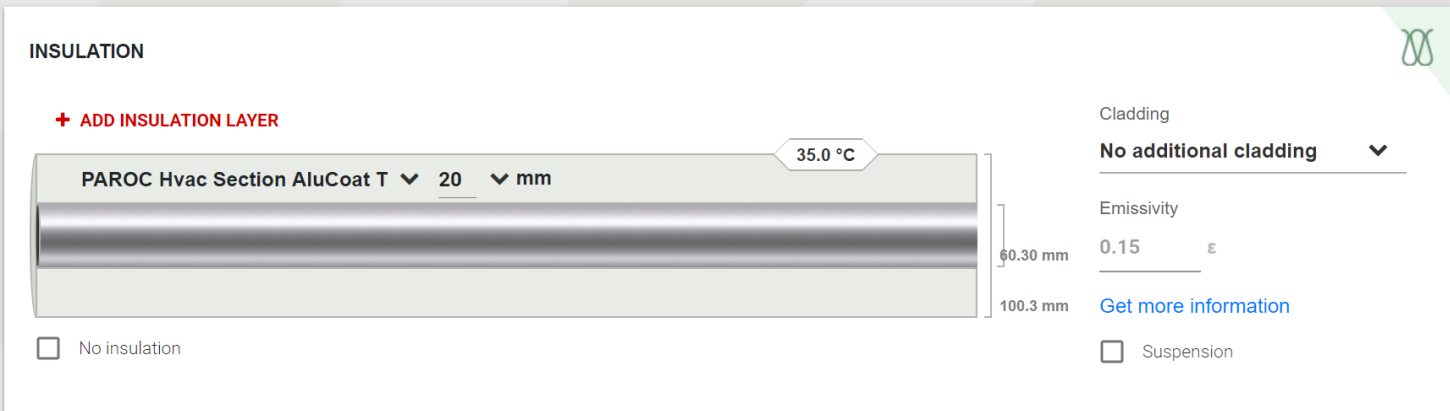

Můžete přidat více vrstev izolace. Nezapomeňte zvolit typ obložení, což je velmi důležité pro stanovení teploty povrchu. A případně také podporu obložení.

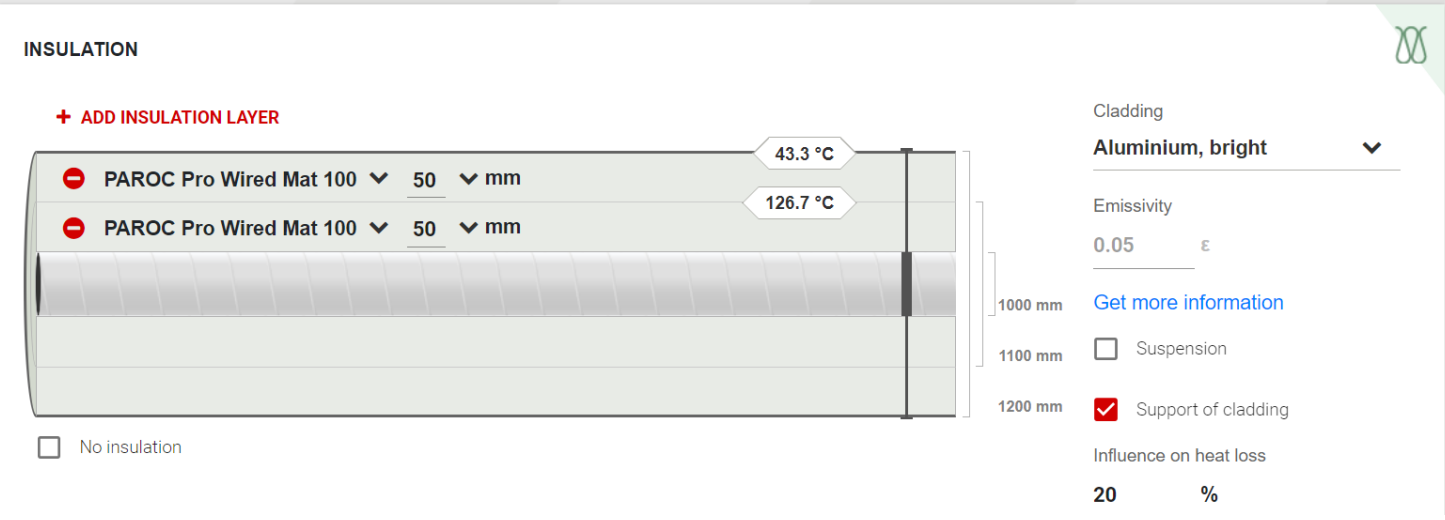

### Zobrazí se výsledky:

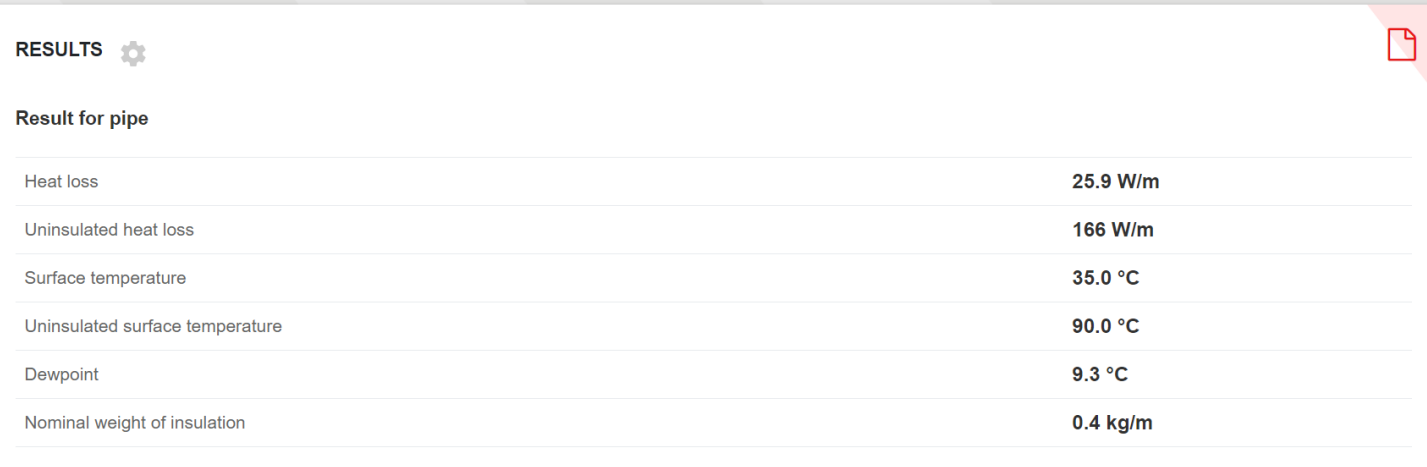

 $\overline{\phantom{a}}$ 

Strana 4 z 7

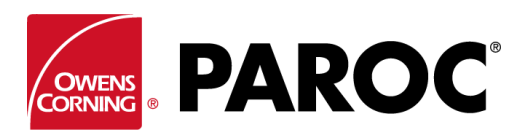

### **Calculus Login – Pokyny pro uživatele**

Další objekty se kalkulují velmi podobným způsobem:

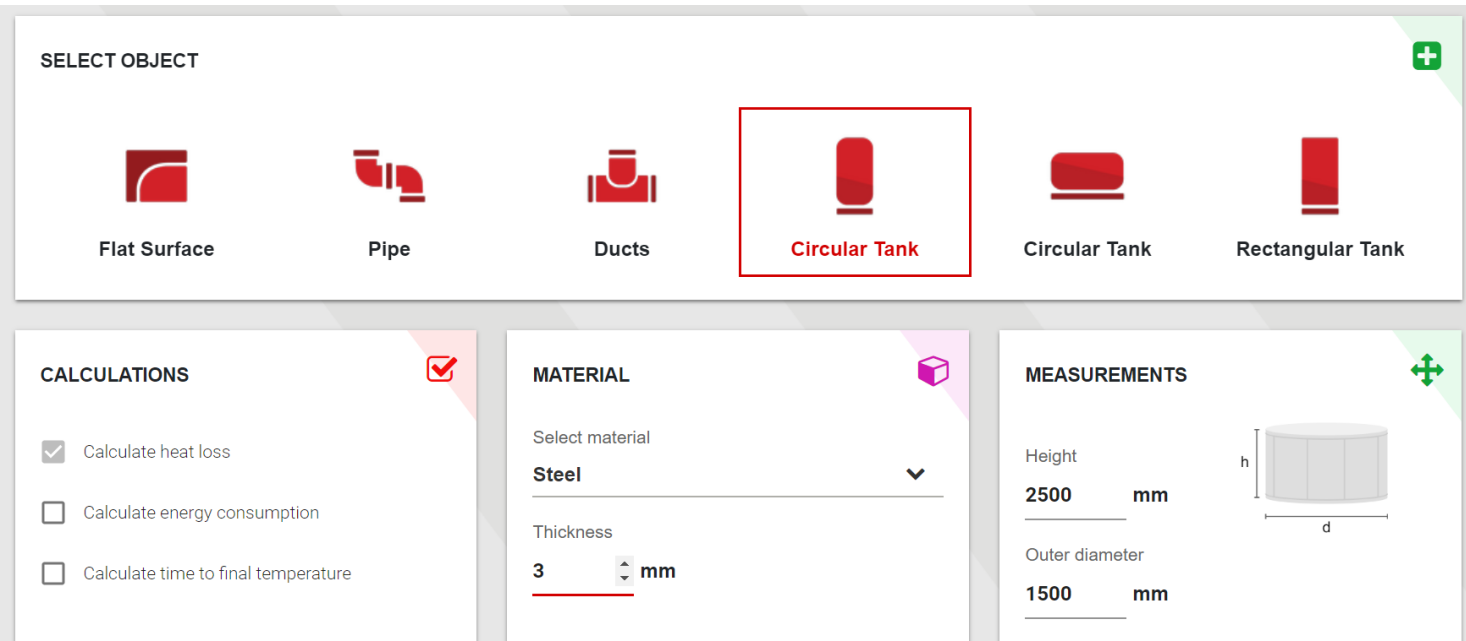

Kliknutím na kterýkoli varovný symbol zobrazíte další informace – varovné symboly se objeví při překročení vlastností produktu:

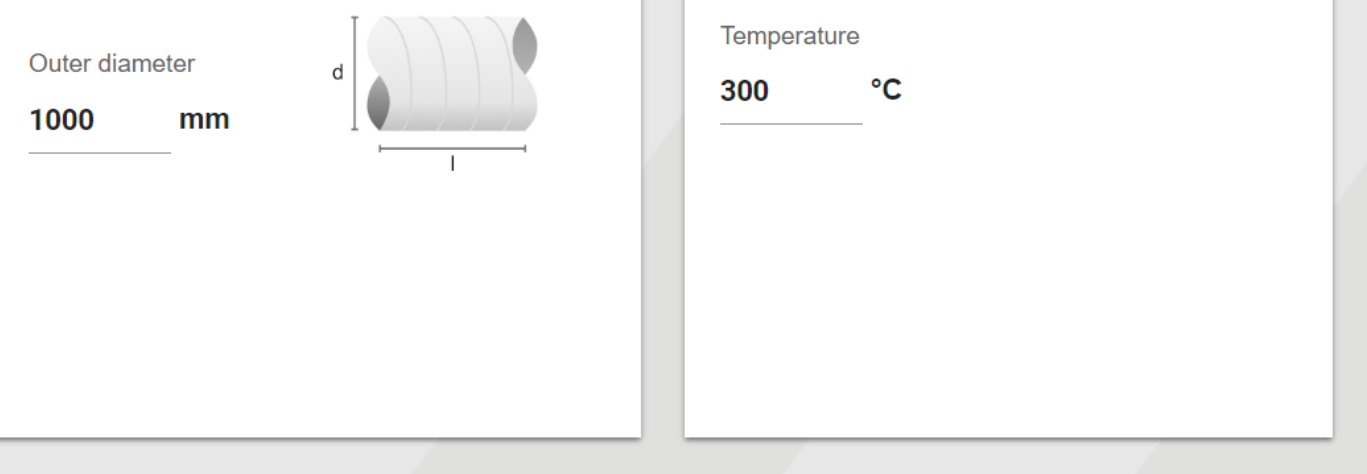

#### **INSULATION**

#### + ADD INSULATION LAYER

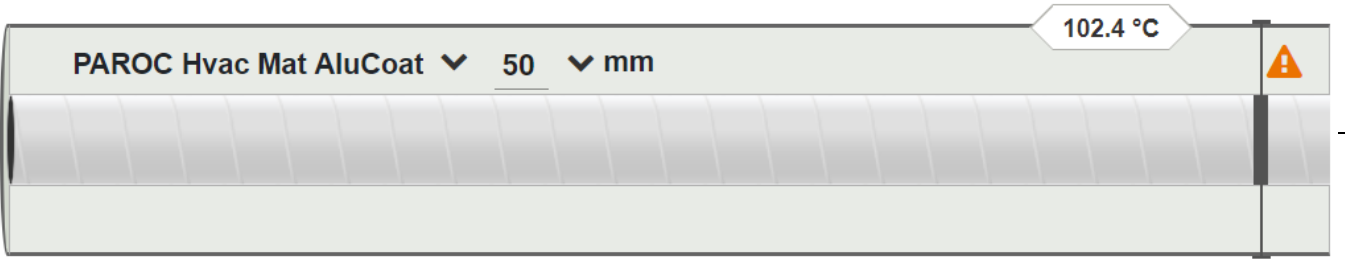

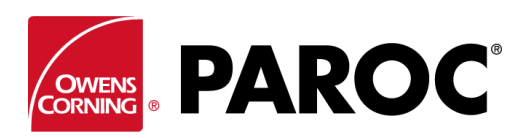

# **Calculus Login – Pokyny pro uživatele**

# **ROZŠÍŘENÉ FUNKCE**

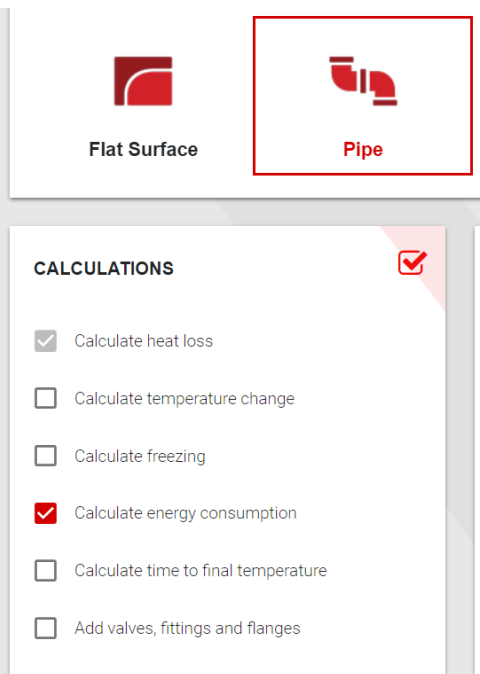

Rozšířené funkce vyberte označením zaškrtávacích políček.

Můžete zde například odhadnout spotřebu energie a úspory při použití jiné tloušťky izolace. Kalkulátor pak může být považován za prodejní nástroj pro izolátory.

Je možné vypočítat dobu mrznutí, včetně doporučení doplňkového vytápění při různých tloušťkách izolace.

Lze vypočítat také změnu teploty po délce potrubí, včetně možnosti přidávat souběžně různé velikosti potrubí.

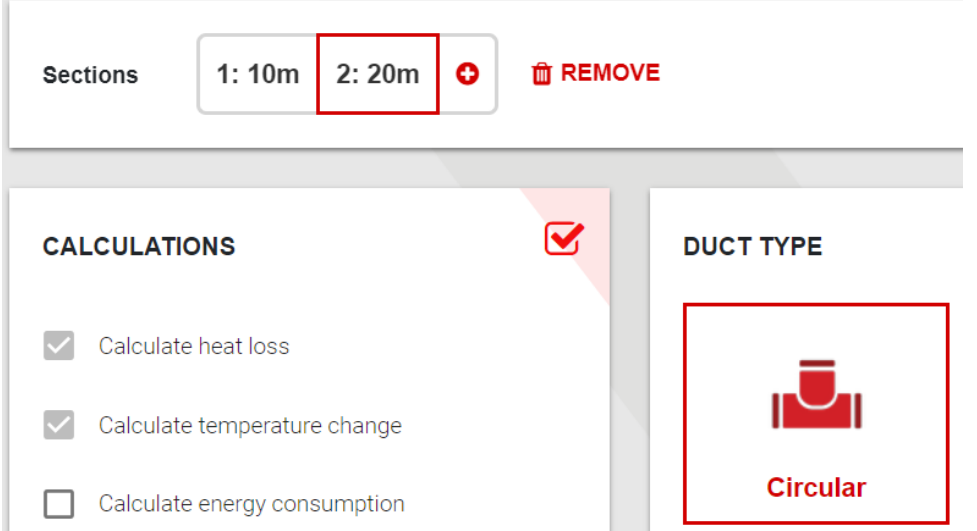

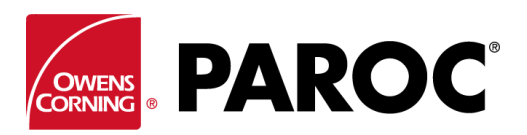

# **Calculus Login – Pokyny pro uživatele**

### **NASTAVENÍ A VLASTNÍ PRODUKTY**

Zde jsou k dispozici možnosti přizpůsobení, například možnost zadat produkty jiného výrobce než Paroc.

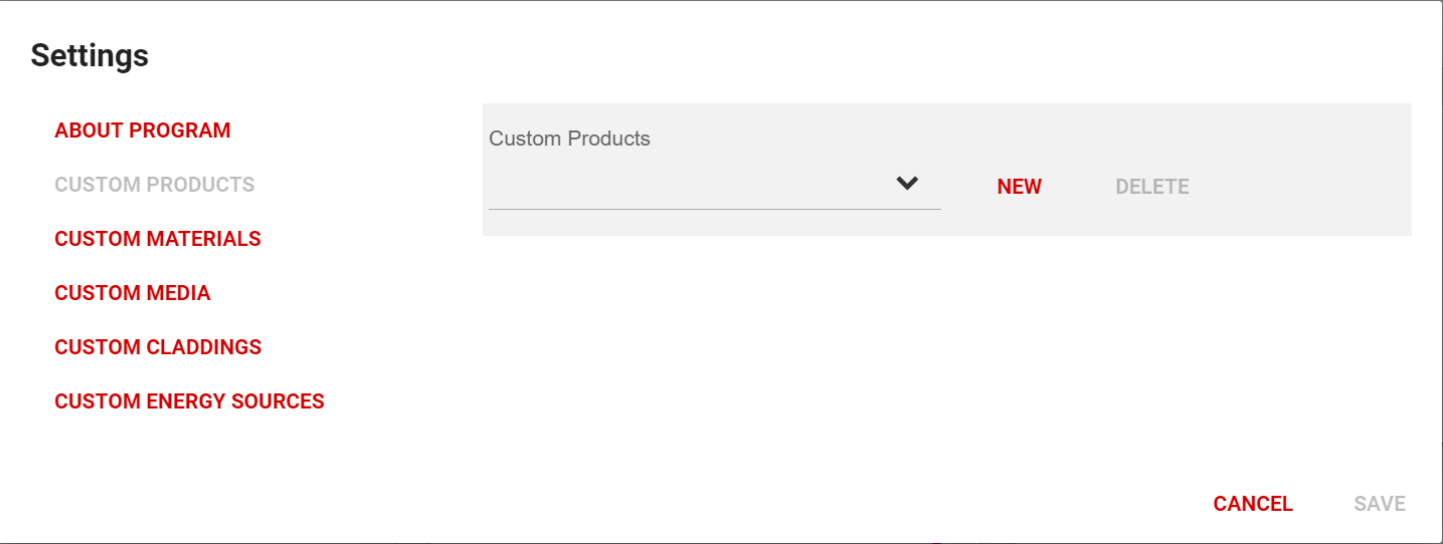

Pečlivě opište údaje o produktu z prohlášení o vlastnostech. Pro zajištění správnosti kalkulace je nutné zadat 4 hodnoty tepelné vodivosti pro rozsah provozní teploty.

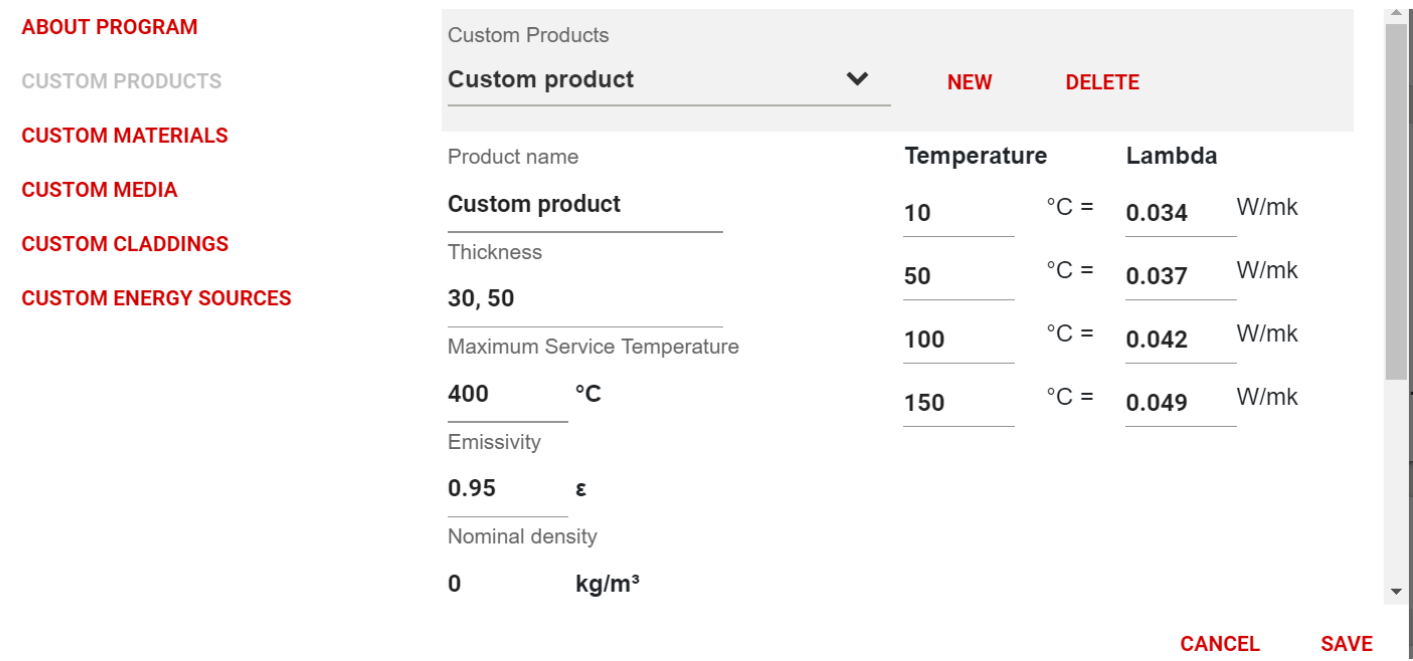